# Sentiment Analysis with Orange

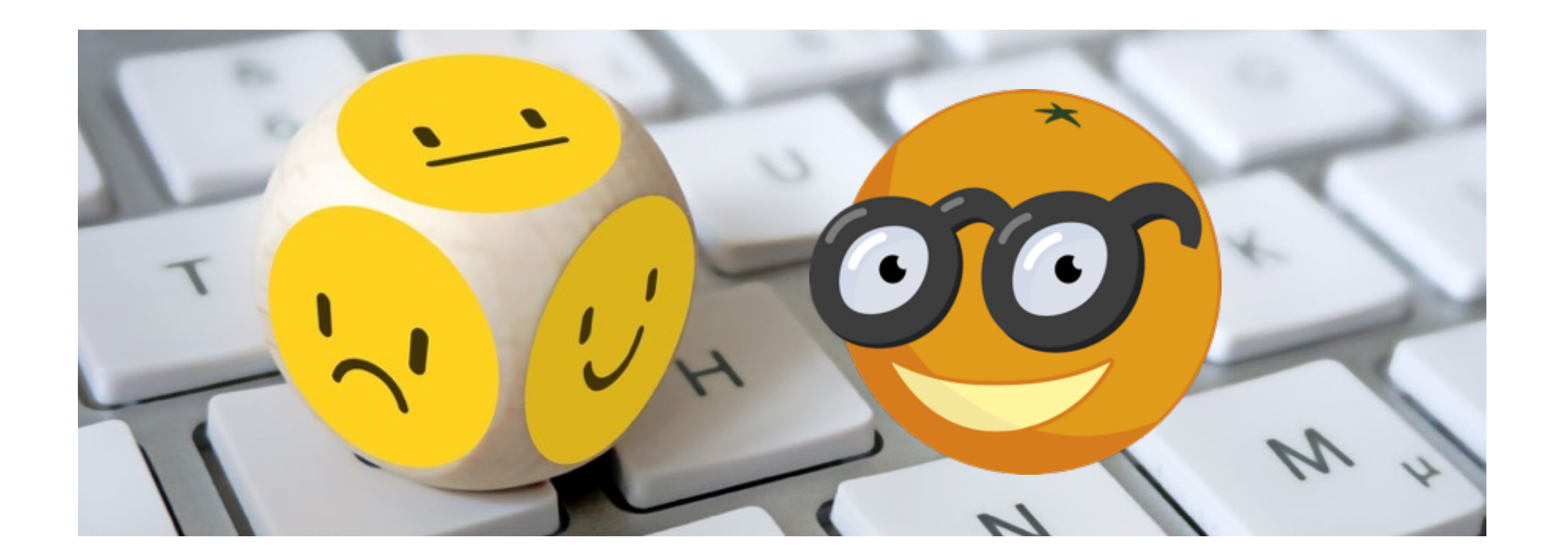

### Sentiment Analysis

- ▶ Per eseguire la Sentiment Analysis su testi collegare Corpus con Sentiment Analysis (+ Data Table e Save data)
- } Si ottiene un'analisi migliore se i testi sono già puliti
- } Il widget Sentiment Analysis consente di utilizzare tre diversi metodi basati su lexicon: Liu Hu e Vader (entrambi per la lingua inglese). Dalla versione 3.24 anche multilingua per Italiano
- } N.B. Dalla versione 3.28 è fornita la possibilità di caricare dei lessici personalizzati divisi in parole positive e negative

### Alternative valide

D

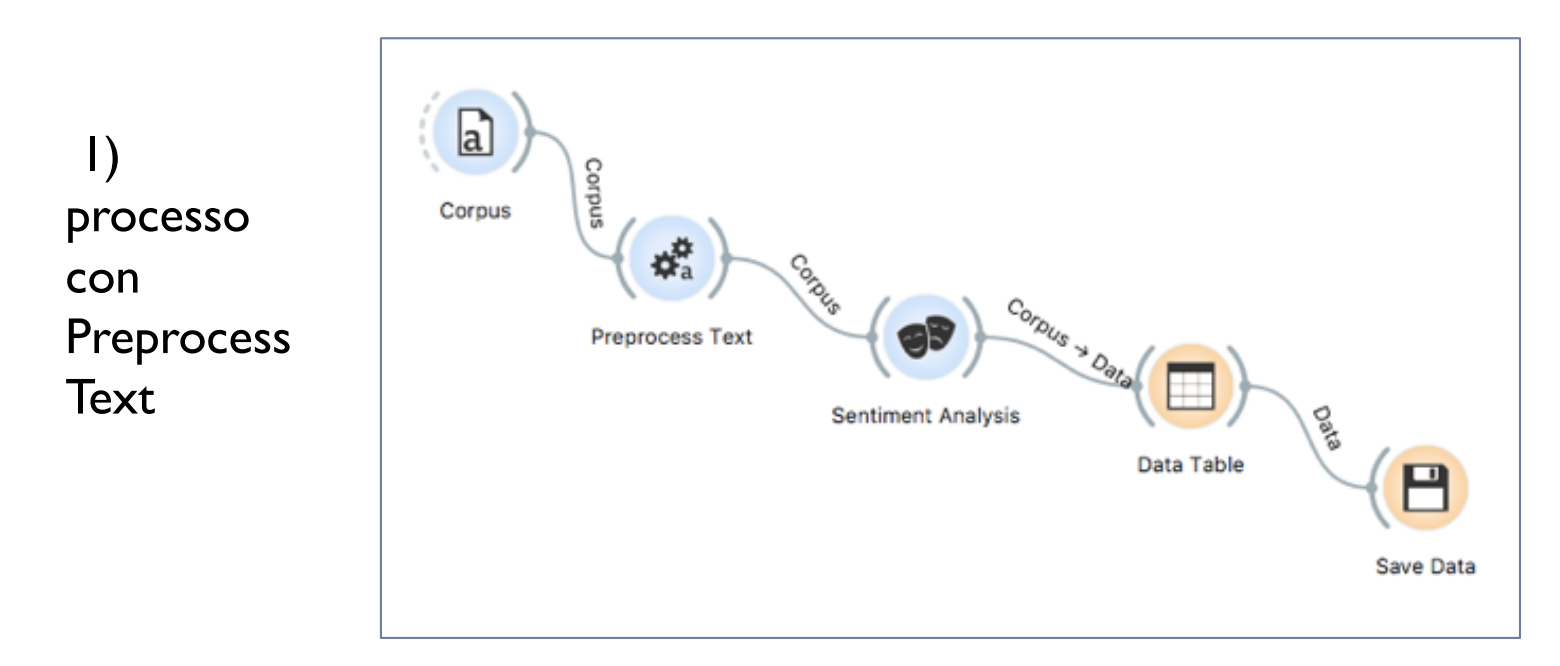

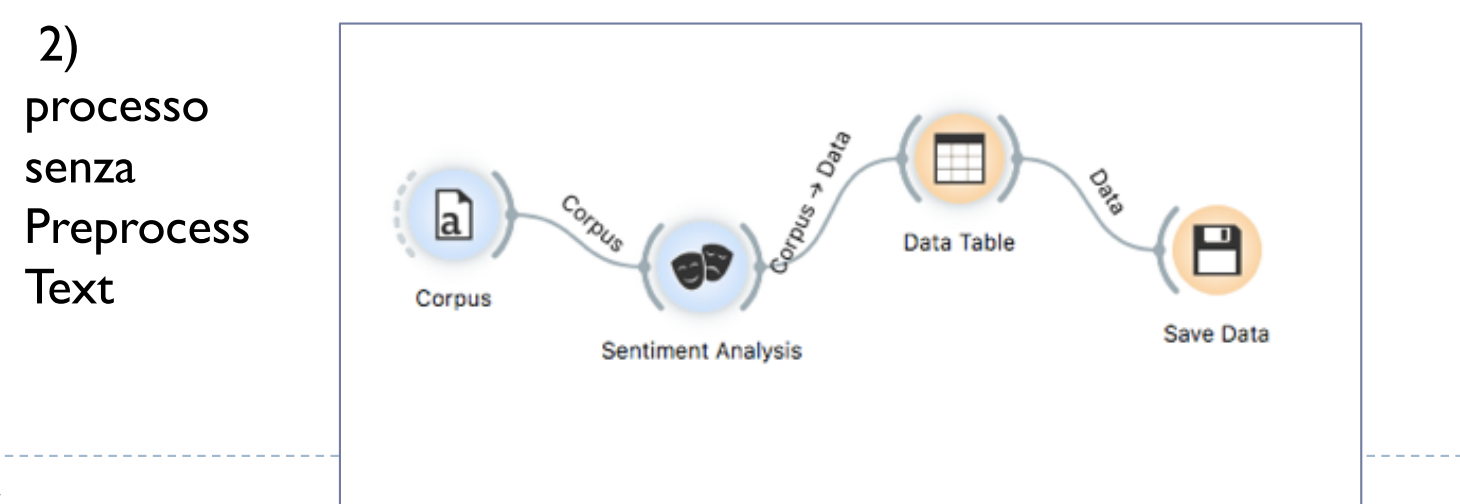

## Sentiment Analysis, lettura risultati

- } Il metodo **Liu Hu** e **multilingua per italiano** restituiscono una colonna con il valore di Sentiment, un numero compreso tra –n e +n
- } Ordinando tali valori è possibile creare un grafico (es. dispersione) per interpretare i risultati

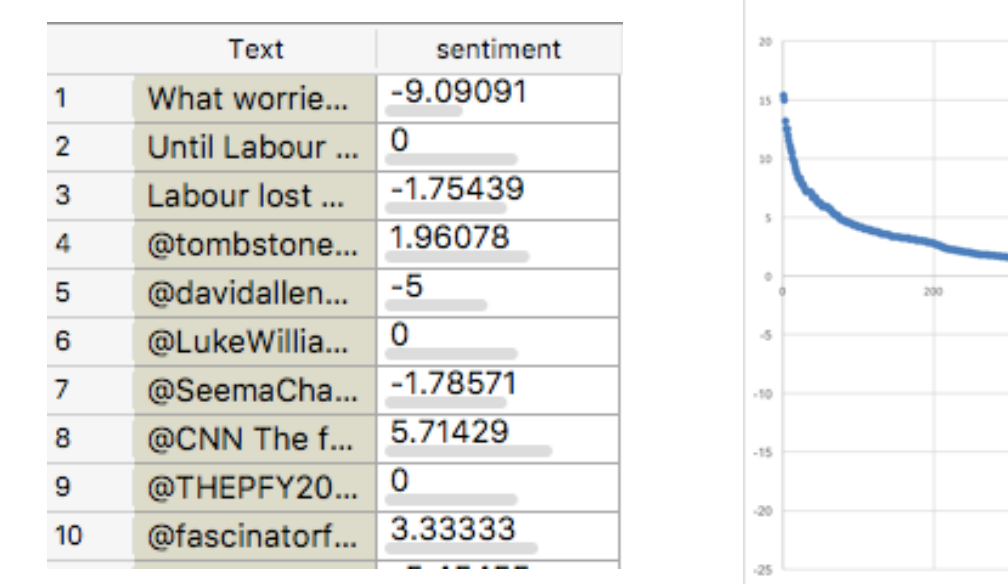

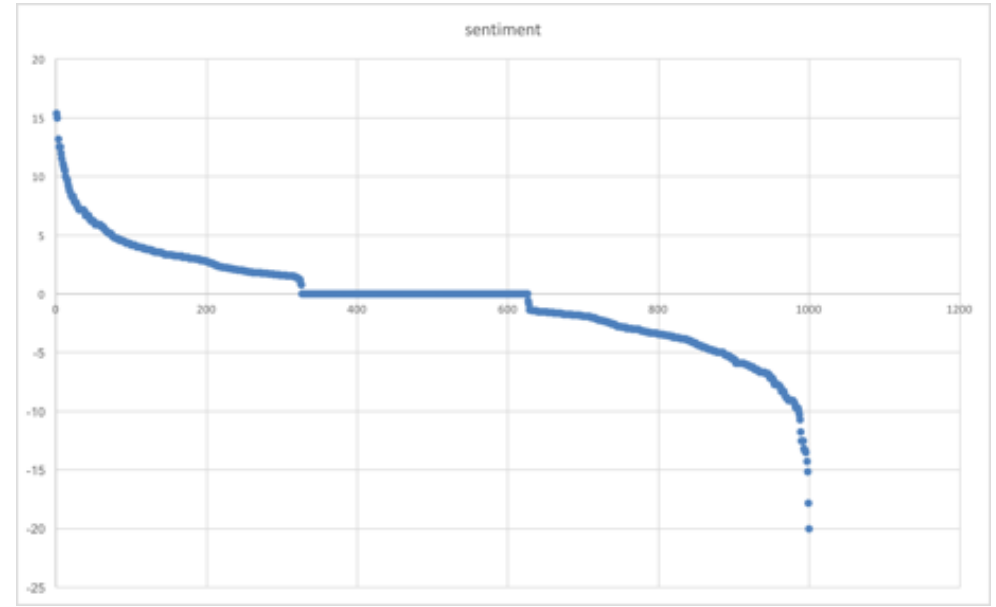

# Sentiment Analysis, lettura risultati (2)

- } Il metodo **Vader** restituisce tre colonne con le polarità pos, neg e neu, e la colonna compound con il valore di sentiment per ciascun testo (compreso tra -1 e +1)
- } Ordinando i valori di compound è possibile creare un grafico (es. dispersione) per interpretare i risultati

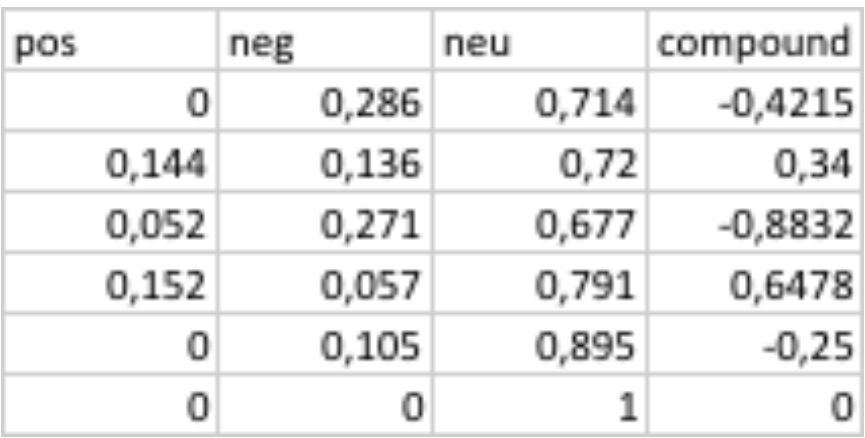

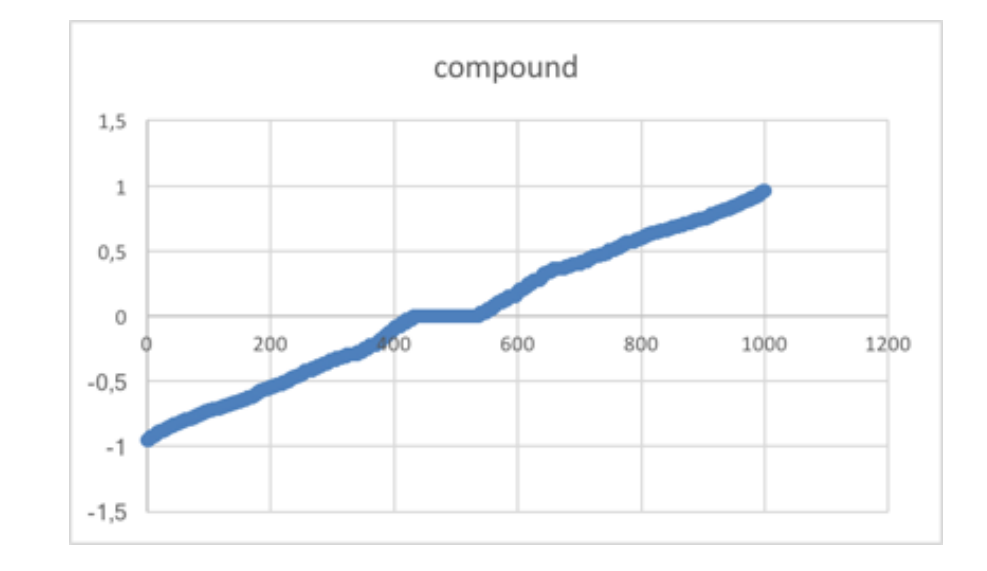

# Sentiment Analysis, lettura risultati (3)

} Si può collegare a Sentiment Analysis l'operatore Distributions, nei parametri selezionare la variabile sentiment, e selezionare una delle barre nel grafico e, collegando un Corpus Viewer, leggere i testi con la polarità selezionata600

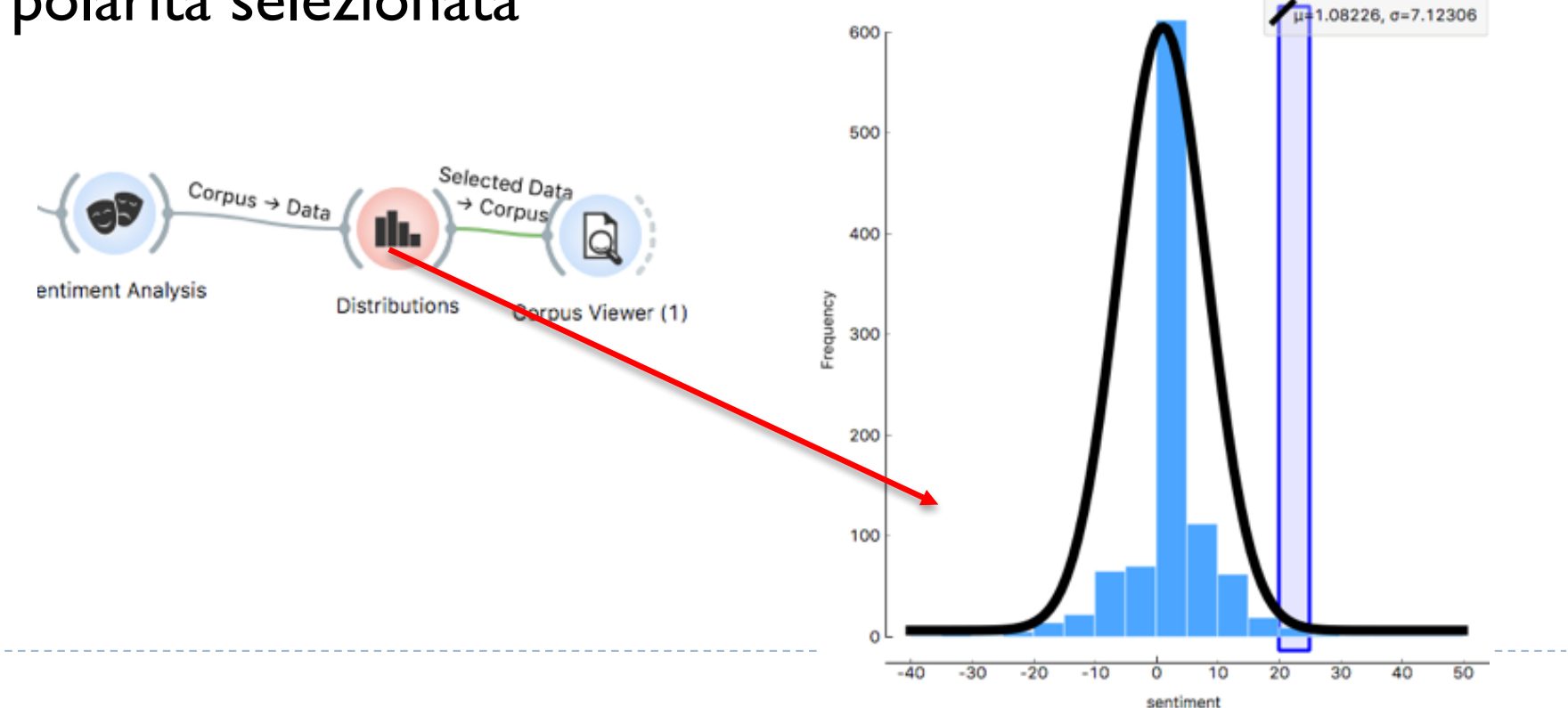

### Sentiment analysis, dividere polarità

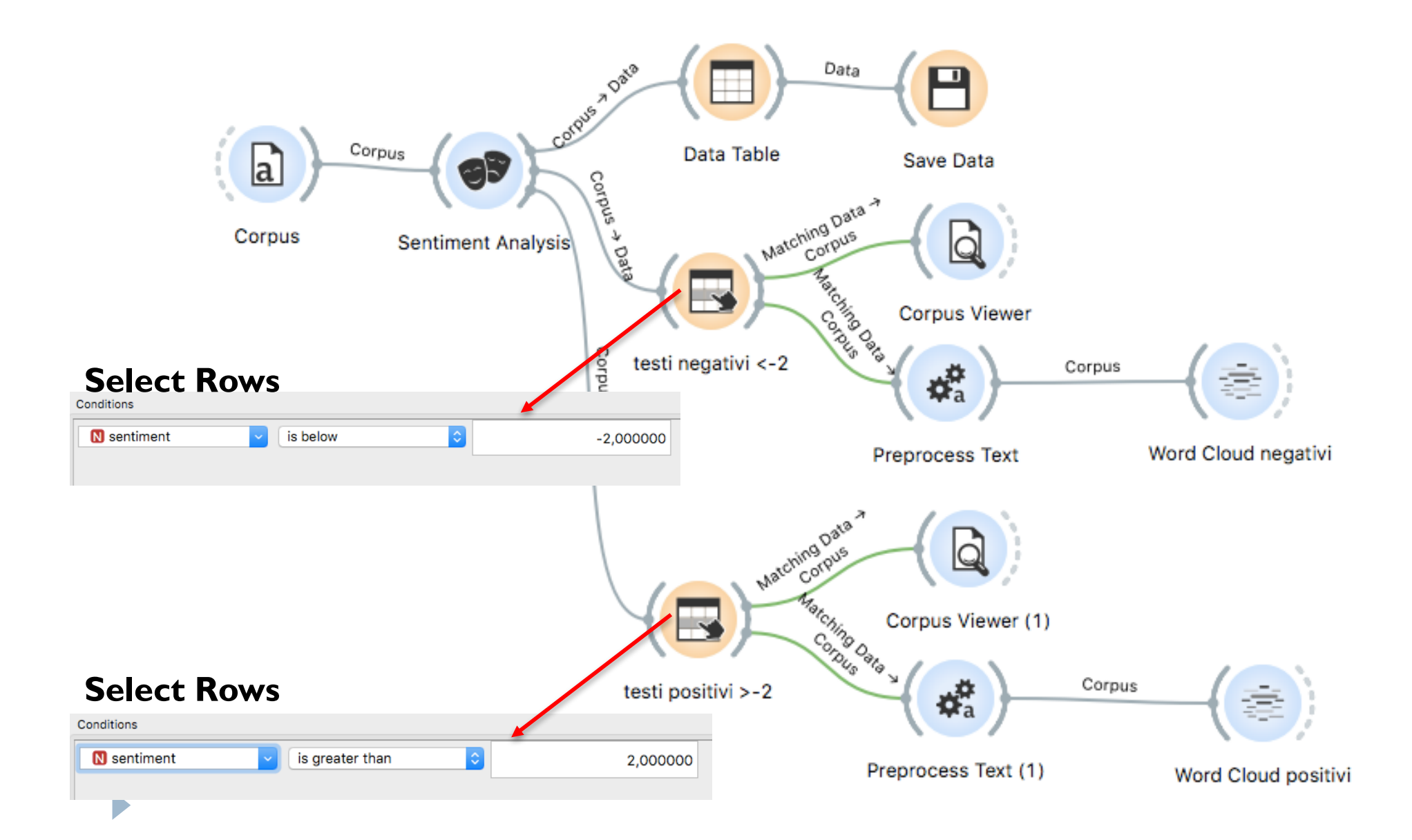

### Sentiment su frasi

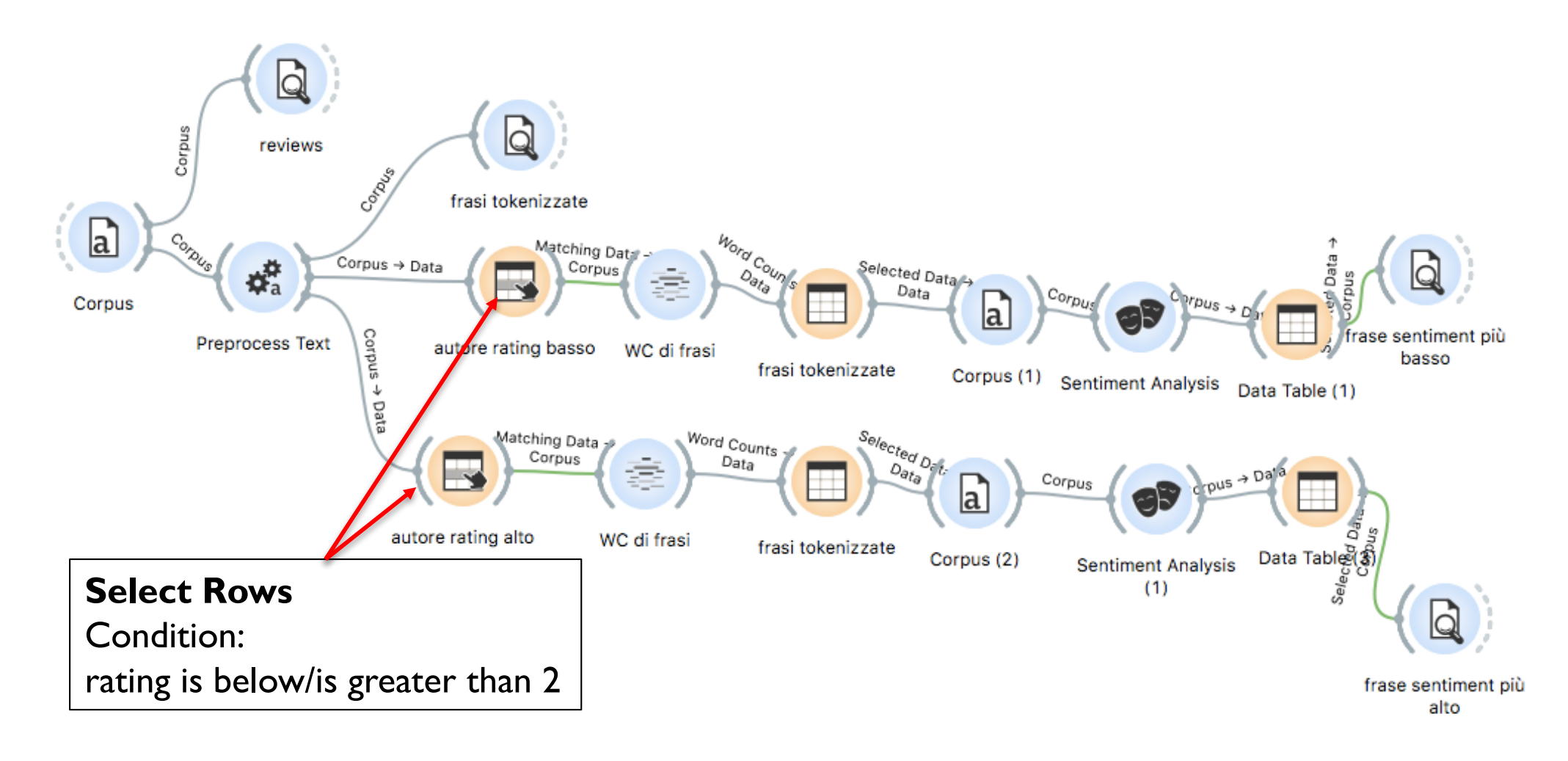